## iPhoneからPCに音楽やビデオを転送するにはどうすればよいですか?

- Please download and install the latest version of Tansee iOS Music & Video Transfer <a href="here">here</a>.

  Additionally, ensure that you have installed the <a href="latest version of iTunes">latest version of iTunes</a>
  - Additionally, ensure that you have installed the <u>latest version of iTunes</u> and verified that it is able to read your iPhone, iPad or iPod Touch.
- Open Tansee iOS Music & Video Transfer on your computer.
- Connect your iPhone or iPad or iPod to your PC with a USB cable.

  Tansee will show an Import screen with all the songs and videos that are on your connected device.
  - If asked, unlock your iOS or iPadOS device using your passcode. If you see a prompt on your iOS or iPadOS device asking you to Trust This Computer, tap Trust to continue.
- After Tansee displays all songs and videos, choose files you would like to copy, and click the button labeled "Copy" which can be found at the bottom of the screen.

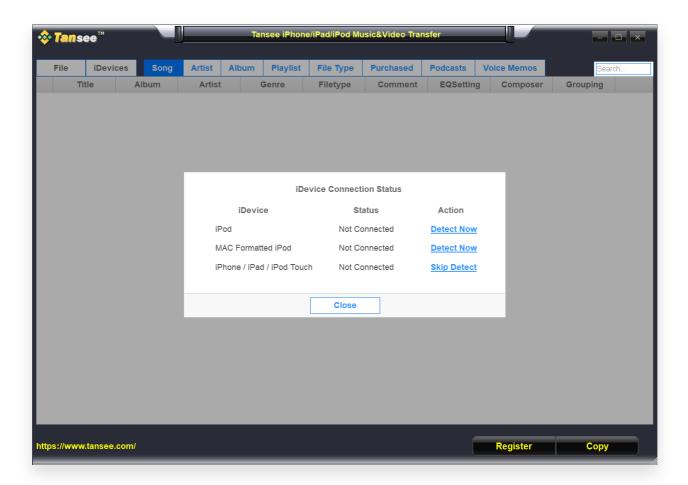

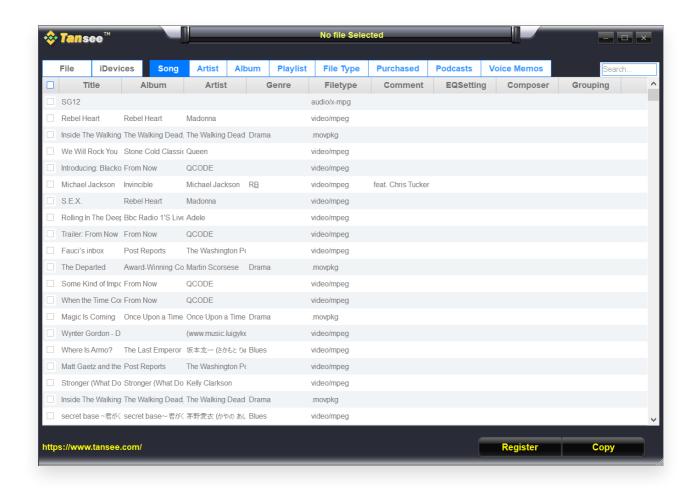

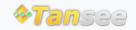

© 2006-2024 Tansee, Inc

ホームページ サポート

プライバシーポリシー アフィリエイト

お問い合わせ